# **QGIS Application - Bug report #7290 Save as Image: crash if existing filename is selected**

*2013-03-07 11:17 PM - Sandro Santilli*

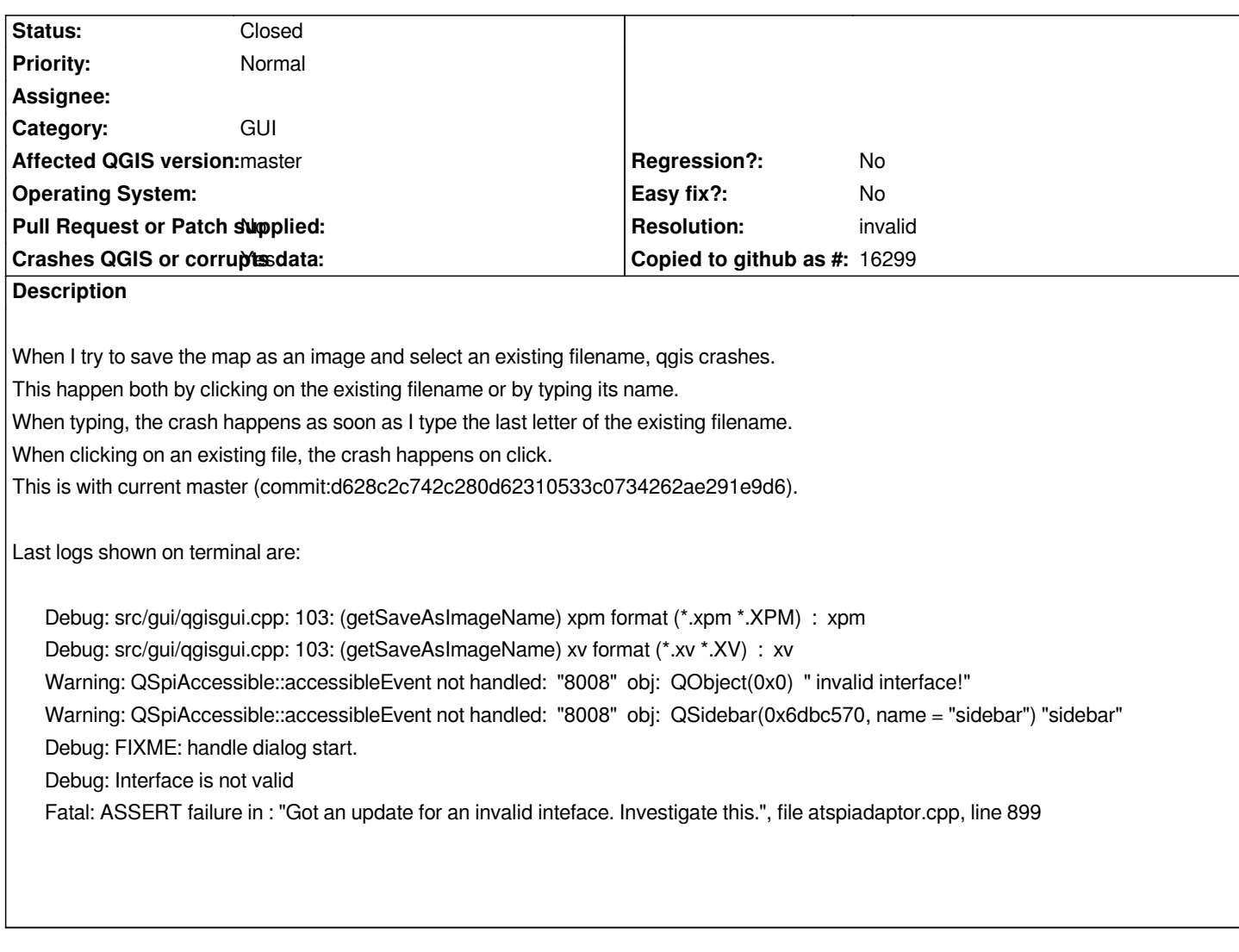

## **History**

## **#1 - 2013-03-07 11:30 PM - Giovanni Manghi**

*- Status changed from Open to Feedback*

*does it happen also on 1.8?*

## **#2 - 2013-03-08 01:17 AM - Sandro Santilli**

*YES ! (just tested it) -- should "Affected version" point to oldest affected version ?*

## **#3 - 2013-03-19 06:40 AM - Regis Haubourg**

*Not reproduced today on osgeo4w 32de07d Régis*

## **#4 - 2013-05-21 01:54 AM - Sandro Santilli**

*Warning: QSpiAccessible::accessibleEvent not handled: "8008" obj: QObject(0x0) " invalid interface!" Warning: QSpiAccessible::accessibleEvent not handled: "8008" obj: QSidebar(0x64543b0, name = "sidebar") "sidebar" Debug: FIXME: handle dialog start. Debug: Interface is not valid Fatal: ASSERT failure in : "Got an update for an invalid inteface. Investigate this.", file atspiadaptor.cpp, line 899 Stacktrace (run through c++filt): output/bin/qgis(\_Z15myMessageOutput9QtMsgTypePKc+0x223)[0x557e34] /usr/lib/x86\_64-linux-gnu/libQtCore.so.4(\_Z17qt\_message\_output9QtMsgTypePKc+0x2e)[0x7f9cd5b8741e] /usr/lib/x86\_64-linux-gnu/libQtCore.so.4(+0x718bf)[0x7f9cd5b878bf] /usr/lib/x86\_64-linux-gnu/libQtCore.so.4(\_Z6qFatalPKcz+0x94)[0x7f9cd5b87a64] /usr/lib/x86\_64-linux-gnu/qt4/plugins/accessiblebridge/libqspiaccessiblebridge.so(\_ZN12AtSpiAdaptor6notifyEiP20QAccessibleInterfacei+0x21f)[0x7f9cafb7a24f] [0x7f9cafb7a24f] /usr/lib/x86\_64-linux-gnu/libQtGui.so.4(\_ZN11QAccessible19updateAccessibilityEP7QObjectiNS\_5EventE+0xd1)[0x7f9cd5534571] /usr/lib/x86\_64-linux-gnu/libQtGui.so.4(\_ZN9QListView14currentChangedERK11QModelIndexS2\_+0x58)[0x7f9cd5560778] /usr/lib/x86\_64-linux-gnu/libQtCore.so.4(\_ZN11QMetaObject8activateEP7QObjectPKS\_iPPv+0x2b1)[0x7f9cd5ca5281] /usr/lib/x86\_64-linux-gnu/libQtGui.so.4(\_ZN19QItemSelectionModel14currentChangedERK11QModelIndexS2\_+0x2a)[0x7f9cd55908ea]* /usr/lib/x86\_64-linux-gnu/libQtGui.so.4(\_ZN19QItemSelectionModel15setCurrentIndexERK11QModelIndex6QFlagsINS\_13SelectionFlagEE+0x90)[0x7f9cd55 *0)[0x7f9cd55909e0] /usr/lib/x86\_64-linux-gnu/libQtGui.so.4(\_ZN17QAbstractItemView15mousePressEventEP11QMouseEvent+0x4a4)[0x7f9cd553f084] /usr/lib/x86\_64-linux-gnu/libQtGui.so.4(\_ZN7QWidget5eventEP6QEvent+0x969)[0x7f9cd5064429] /usr/lib/x86\_64-linux-gnu/libQtGui.so.4(\_ZN6QFrame5eventEP6QEvent+0x26)[0x7f9cd54243b6] /usr/lib/x86\_64-linux-gnu/libQtGui.so.4(\_ZN17QAbstractItemView13viewportEventEP6QEvent+0x3eb)[0x7f9cd553889b] /usr/lib/x86\_64-linux-gnu/libQtGui.so.4(\_ZN9QTreeView13viewportEventEP6QEvent+0x135)[0x7f9cd55804b5] /usr/lib/x86\_64-linux-gnu/libQtCore.so.4(\_ZN23QCoreApplicationPrivate29sendThroughObjectEventFiltersEP7QObjectP6QEvent+0x88)[0x7f9cd5c91028] /usr/lib/x86\_64-linux-gnu/libQtGui.so.4(\_ZN19QApplicationPrivate13notify\_helperEP7QObjectP6QEvent+0x7f)[0x7f9cd501385f] 5c91028] /usr/lib/x86\_64-linux-gnu/libQtGui.so.4(\_ZN19QApplicationPrivate13notify\_helperEP7QObjectP6QEvent+0x7f)[0x7f9cd501385f] /usr/lib/x86\_64-linux-gnu/libQtGui.so.4(\_ZN12QApplication6notifyEP7QObjectP6QEvent+0xabf)[0x7f9cd50190bf] /usr/src/qgis/Quantum-GIS/b/output/lib/libqgis\_core.so.1.9.0(\_ZN14QgsApplication6notifyEP7QObjectP6QEvent+0xa4)[0x7f9cd6d9fe52] /usr/lib/x86\_64-linux-gnu/libQtCore.so.4(\_ZN16QCoreApplication14notifyInternalEP7QObjectP6QEvent+0x8c)[0x7f9cd5c90e9c]* /usr/lib/x86\_64-linux-gnu/libQtGui.so.4(\_ZN19QApplicationPrivate14sendMouseEventEP7QWidgetP11QMouseEventS1\_S1\_PS1\_R8QPointerIS0\_Eb+0x172 *0\_Eb+0x172)[0x7f9cd5014862] /usr/lib/x86\_64-linux-gnu/libQtGui.so.4(+0x24bbf5)[0x7f9cd5093bf5] /usr/lib/x86\_64-linux-gnu/libQtGui.so.4(\_ZN12QApplication15x11ProcessEventEP7\_XEvent+0xdce)[0x7f9cd5092bae]*

*/usr/lib/x86\_64-linux-gnu/libQtGui.so.4(+0x2740d2)[0x7f9cd50bc0d2]*

#### **#5 - 2013-05-23 01:26 PM - Sandro Santilli**

*I got this same backtrace and crash as of commit:83445af by simply selecting an existing <i>directory* to enter it, so may not be related to "save as image" but *generally to file browsing.*

*How do I build including debugging symbols again ? My current cmake call has -D CMAKE\_BUILD\_TYPE=Debug*

#### **#6 - 2013-05-24 03:13 AM - Giovanni Manghi**

*I can't replicate here.*

#### **#7 - 2013-05-24 03:32 AM - Sandro Santilli**

*This is on Ubuntu 12.04.2, 64bit -- libqt4 ~ 4.8.1-0ubuntu4.4*

#### **#8 - 2013-05-24 03:39 AM - Giovanni Manghi**

*Sandro Santilli wrote:*

*This is on Ubuntu 12.04.2, 64bit -- libqt4 ~ 4.8.1-0ubuntu4.4*

*I use the same OS/version and*

*QGIS version 1.9.0-Master QGIS code revision exported Compiled against Qt 4.8.1 Running against Qt 4.8.1 Compiled against GDAL/OGR 1.9.2 Running against GDAL/OGR 1.9.2 GEOS Version 3.3.8 PostgreSQL Client Version 9.1.9 SpatiaLite Version 3.1.0-RC2 QWT Version 5.2.2 PROJ.4 Version 480 QScintilla2 Version*

## **#9 - 2013-05-24 05:25 AM - Sandro Santilli**

*how did you obtain that version informatoin ? it's missing a commitish. Can it be a build configuration ? My config: -D GRASS\_PREFIX=/usr/local/grass \\*

 *-D CMAKE\_BUILD\_TYPE=Debug \\*

 *-D WITH\_INTERNAL\_SPATIALITE=1 \\*

 *-D WITH\_STAGED\_PLUGINS=ON \\*

*Maybe CMAKe-BUILD\_TYPE has an effect here ?*

#### **#10 - 2013-05-24 05:27 AM - Sandro Santilli**

*Also maybe these have a role too:*

- *-- Found PythonInterp: /usr/bin/python (found version "2.7.3")*
- *-- Found Python executable: /usr/bin/python*
- *-- Found Python version: 2.7.3*
- *-- Found Python library: /usr/lib/libpython2.7.so*
- *-- Found SIP version: 4.13.2*
- *-- Found PyQt4 version: 4.9.1*
- *-- Found QScintilla2 PyQt4 module: 2.6.1*

## **#11 - 2013-05-24 07:01 AM - Sandro Santilli**

*I* tried with a clean rebuild, same problem. Can be reproduce as easily as starting up qgis (from build dir), File->SaveAsImage, select *any* item shown in the *select file window*

**#12 - 2013-05-24 07:10 AM - Giovanni Manghi**

*Sandro Santilli wrote:*

*how did you obtain that version informatoin ? it's missing a commitish. Can it be a build configuration ?*

*in the "help" dialog*

*My config: -D GRASS\_PREFIX=/usr/local/grass \\ -D CMAKE\_BUILD\_TYPE=Debug \\ -D WITH\_INTERNAL\_SPATIALITE=1 \\ -D WITH\_STAGED\_PLUGINS=ON \\*

*Maybe CMAKe-BUILD\_TYPE has an effect here ?*

*I usually use the revision available through the nightly-build repository for Ubuntu, the one to use together with the Ubuntugis one, so everything is installed from packages, nothing compiled by hand.*

## **#13 - 2013-05-24 07:32 AM - Sandro Santilli**

*- Resolution set to invalid*

*- Status changed from Feedback to Closed*

*Bingo! I was affected by this: https://bugs.launchpad.net/ubuntu/+source/qt-at-spi/+bug/998012*

*Uninstalling the qt-at-spi package fixed it!!*